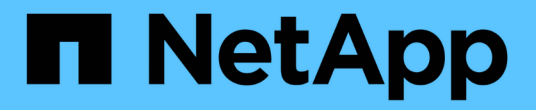

## 创建或修改访问策略语句 ONTAP 9

NetApp April 24, 2024

This PDF was generated from https://docs.netapp.com/zh-cn/ontap/s3-config/create-modify-bucketpolicy-statements-task.html on April 24, 2024. Always check docs.netapp.com for the latest.

# 目录

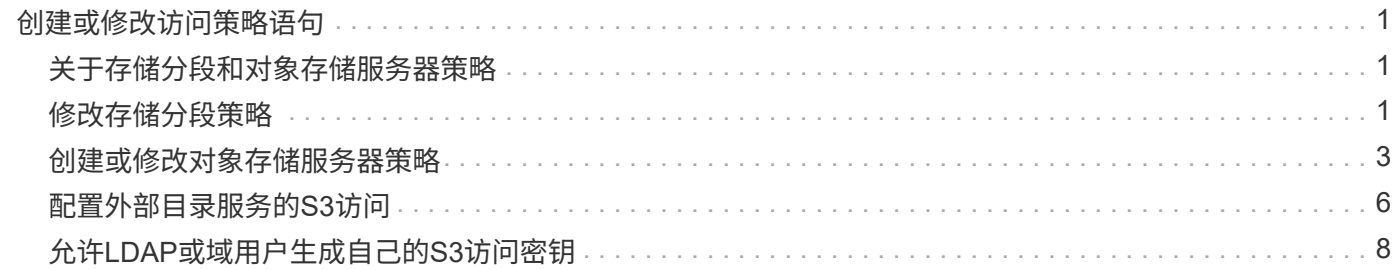

# <span id="page-2-0"></span>创建或修改访问策略语句

## <span id="page-2-1"></span>关于存储分段和对象存储服务器策略

用户和组对 S3 资源的访问由存储分段和对象存储服务器策略控制。如果用户或组数量较 少,则在存储分段级别控制访问可能就已足够,但如果用户和组数量众多,则在对象存储 服务器级别控制访问更容易。

### <span id="page-2-2"></span>修改存储分段策略

您可以向默认存储分段策略添加访问规则。其访问控制的范围是包含的存储分段,因此, 只有一个存储分段时,它才是最合适的。

开始之前

必须已存在已启用S3且包含S3服务器和存储分段的Storage VM。

在授予权限之前,您必须已创建用户或组。

关于此任务

您可以为新用户和组添加新语句,也可以修改现有语句的属性。有关更多选项、请参见 vserver objectstore-server bucket policy 手册页。

可以在创建存储分段时或稍后根据需要授予用户和组权限。您还可以修改存储分段容量和 QoS 策略组分配。

从ONTAP 9.9.1开始、如果您计划在ONTAP S3服务器上支持AWS客户端对象标记功能、请执行以下操作 GetObjectTagging, PutObjectTagging, 和 DeleteObjectTagging 需要允许使用存储分段或组策 略。

您关注的操作步骤 取决于您使用的界面—System Manager或命令行界面:

#### **System Manager**

步骤

- 1. 编辑存储分段: 单击 \* 存储 > 存储分段 \* , 单击所需分段,然后单击 \* 编辑 \* 。添加或修改权限时, 您可以指定以下参数:
	- 主体:被授予访问权限的用户或组。
	- 影响:允许或拒绝对用户或组的访问。
	- 操作:给定用户或组在存储分段中允许执行的操作。
	- 资源:允许或拒绝访问的存储分段中对象的路径和名称。

默认值\*; bucketname \* 和 \*; bucketname/\*; 用于授予对存储分段中所有对象的访问权限。 您还可以授予对单个对象的访问权限,例如 \* ; bucketname/\_\* ; readme.txt \* 。

◦ 条件(可选):尝试访问时评估的表达式。例如,您可以指定允许或拒绝访问的 IP 地址列表。

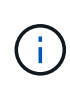

从ONTAP 9.14.1开始,您可以在\*Res풴\*字段中为存储分段策略指定变量。这些变量是占位 符、在评估策略时、这些占位符将替换为上下文值。例如、If \${aws:username} 指定为策 略的变量、然后此变量将替换为请求上下文用户名、并且可以按照为该用户配置的方式执行 策略操作。

### 命令行界面

#### 步骤

1. 向存储分段策略添加语句:

vserver object-store-server bucket policy add-statement -vserver *svm\_name* -bucket *bucket\_name* -effect {allow|deny} -action *object\_store\_actions* -principal *user\_and\_group\_names* -resource *object\_store\_resources* [-sid text] [-index integer]

### 以下参数用于定义访问权限:

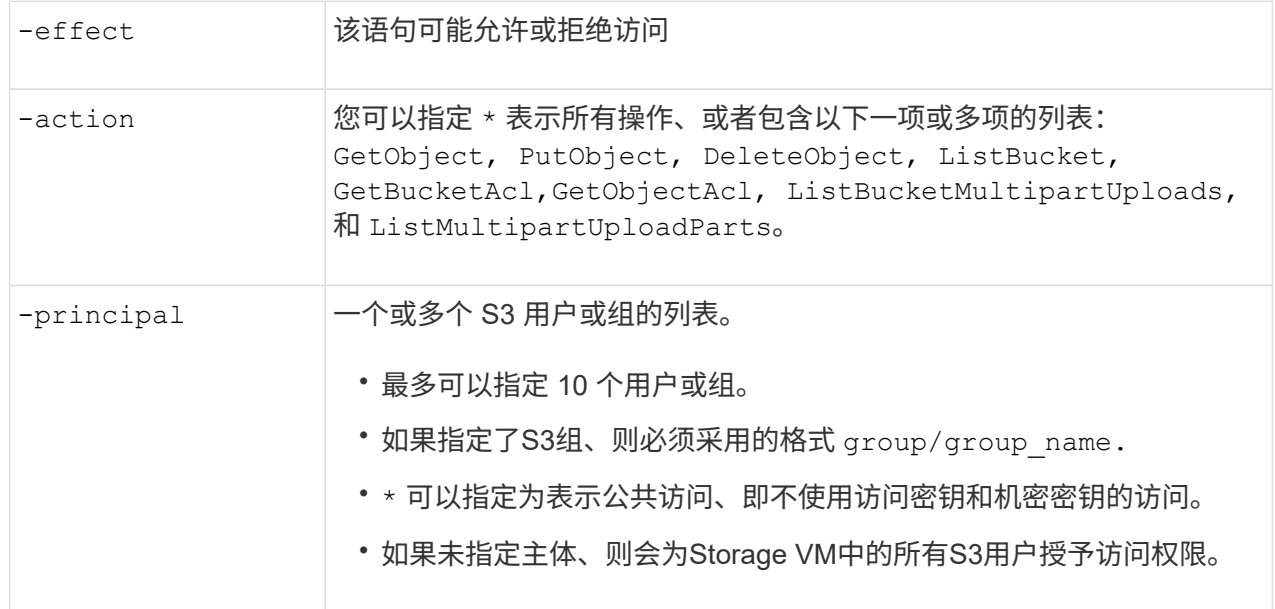

-resource 分段及其包含的任何对象。通配符 \* 和 ? 可用于形成用于指定资源的正则 表达式。对于资源、您可以在策略中指定变量。这些策略变量是在评估策略 时用上下文值替换的占位符。

您可以选择使用指定文本字符串作为注释 -sid 选项

示例

以下示例将为Storage VM svm1.example.com和bucket1创建对象存储服务器分段策略语句、指定允许对象 存储服务器用户user1访问自述文件文件夹。

```
cluster1::> vserver object-store-server bucket policy statement create
-vserver svm1.example.com -bucket bucket1 -effect allow -action
GetObject,PutObject,DeleteObject,ListBucket -principal user1 -resource
bucket1/readme/* -sid "fullAccessToReadmeForUser1"
```
以下示例将为Storage VM svm1.example.com和bucket1创建对象存储服务器分段策略语句、该语句指定允 许访问对象存储服务器组group1的所有对象。

cluster1::> vserver object-store-server bucket policy statement create -vserver svm1.example.com -bucket bucket1 -effect allow -action GetObject,PutObject,DeleteObject,ListBucket -principal group/group1 -resource bucket1/\* -sid "fullAccessForGroup1"

从ONTAP 9.14.1开始、您可以为分段策略指定变量。以下示例将为Storage VM创建服务器分段策略语句 svm1 和 bucket1`和指定 `\${aws:username} 作为策略资源的变量。评估策略时、策略变量将替换为 请求上下文用户名、并且可以按照为该用户配置的方式执行策略操作。例如、在评估以下策略语句时、 \${aws:username} 替换为执行S3操作的用户。如果是用户 user1 执行此操作时、该用户将被授予访问 权限 bucket1 作为 bucket1/user1/\*。

```
cluster1::> object-store-server bucket policy statement create -vserver
svm1 -bucket bucket1 -effect allow -action * -principal - -resource
bucket1,bucket1/${aws:username}/*##
```
## <span id="page-4-0"></span>创建或修改对象存储服务器策略

您可以创建可应用于对象存储中的一个或多个分段的策略。可以将对象存储服务器策略附 加到用户组,从而简化跨多个存储分段的资源访问管理。

开始之前

包含 S3 服务器和存储分段且已启用 S3 的 SVM 必须已存在。

关于此任务

您可以通过在对象存储服务器组中指定默认或自定义策略来在 SVM 级别启用访问策略。只有在组定义中指定策 略后,这些策略才会生效。

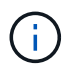

使用对象存储服务器策略时,您可以在组定义中指定主体(即用户和组),而不是在策略本身中 指定主体。

访问 ONTAP S3 资源有三种只读默认策略:

- 完全访问
- NoS3 访问
- 只读访问

您也可以创建新的自定义策略,然后为新用户和组添加新语句,或者修改现有语句的属性。有关更多选项、请参 见 vserver object-store-server policy ["](https://docs.netapp.com/us-en/ontap-cli-9141/index.html)[命令参](https://docs.netapp.com/us-en/ontap-cli-9141/index.html)[考](https://docs.netapp.com/us-en/ontap-cli-9141/index.html)["](https://docs.netapp.com/us-en/ontap-cli-9141/index.html)。

从ONTAP 9.9.1开始、如果您计划在ONTAP S3服务器上支持AWS客户端对象标记功能、请执行以下操作 GetObjectTagging, PutObjectTagging, 和 DeleteObjectTagging 需要允许使用存储分段或组策 略。

您关注的操作步骤 取决于您使用的界面—System Manager或命令行界面:

### **System Manager**

使用**System Manager**创建或修改对象存储服务器策略

步骤

- 1. 编辑 Storage VM: 单击 \* 存储 > Storage VM\*, 单击此 Storage VM, 单击 \* 设置 \*, 然后单击 在 S3 下。
- 2. 添加用户: 单击 \* 策略 \*, 然后单击 \* 添加 \*。
	- a. 输入策略名称并从组列表中进行选择。
	- b. 选择现有默认策略或添加新策略。

添加或修改组策略时,您可以指定以下参数:

- group : 授予访问权限的组。
- 影响:允许或拒绝对一个或多个组的访问。
- 操作:给定组的一个或多个分段中允许的操作。
- 资源:授予或拒绝访问权限的一个或多个分段中的对象的路径和名称。 例如:
	- **\*** 授予对 Storage VM 中所有分段的访问权限。
	- \* bucketname\* 和 \* bucketname/\* 授予对特定存储分段中所有对象的访问权限。
	- \*bucketname/readme.txt 授予对特定存储分段中某个对象的访问权限。
- c. 如果需要,可将语句添加到现有策略中。

命令行界面

使用命令行界面创建或修改对象存储服务器策略

#### 步骤

1. 创建对象存储服务器策略:

vserver object-store-server policy create -vserver *svm\_name* -policy *policy\_name* [-comment *text*]

2. 为策略创建语句:

vserver object-store-server policy statement create -vserver *svm\_name* -policy *policy\_name* -effect {allow|deny} -action *object\_store\_actions* -resource *object\_store\_resources* [-sid text]

#### 以下参数用于定义访问权限:

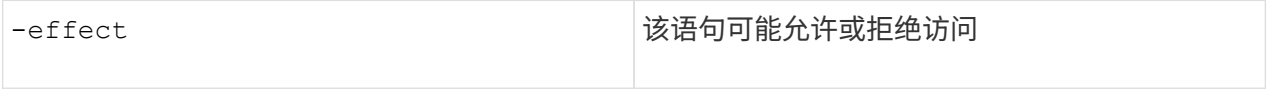

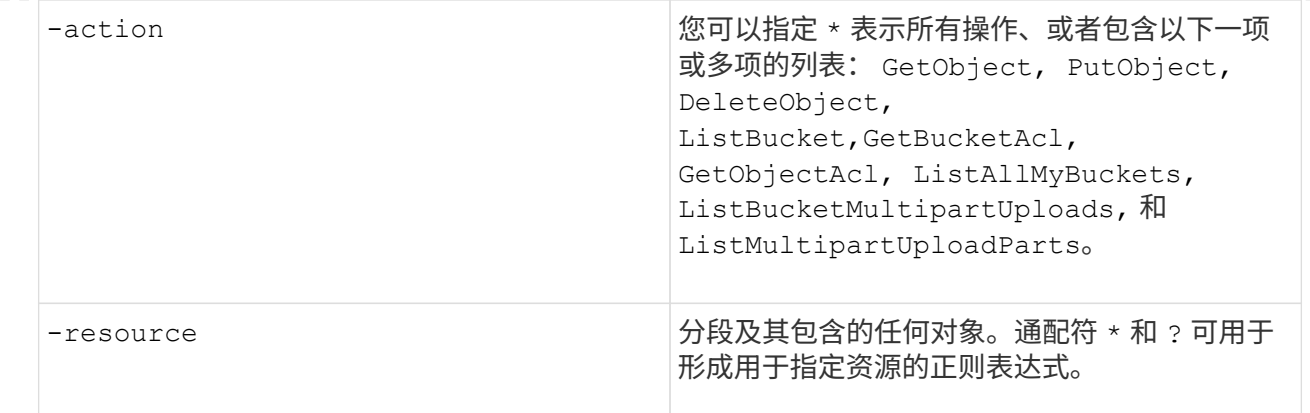

您可以选择使用指定文本字符串作为注释 -sid 选项

默认情况下,新的语句将添加到语句列表的末尾,并按顺序进行处理。以后添加或修改语句时、您可以 选择修改该语句的 -index 设置以更改处理顺序。

# <span id="page-7-0"></span>配置外部目录服务的**S3**访问

从ONTAP 9.14.1开始、外部目录服务已与ONTAP S3对象存储集成。这种集成通过外部目 录服务简化了用户和访问管理。

您可以为属于外部目录服务的用户组提供对ONTAP对象存储环境的访问权限。轻型目录访问协议(LDAP)是一个 用于与目录服务(如Active Directory)通信的接口、这些服务为身份和访问管理(IAM)提供数据库和服务。要提供 访问权限、您需要在ONTAP S3环境中配置LDAP组。配置访问权限后、组成员将有权访问ONTAP S3存储分 段。有关LDAP的信息、请参见 ["LDAP](https://docs.netapp.com/zh-cn/ontap/nfs-config/using-ldap-concept.html) [使用](https://docs.netapp.com/zh-cn/ontap/nfs-config/using-ldap-concept.html)[概述](https://docs.netapp.com/zh-cn/ontap/nfs-config/using-ldap-concept.html)["](https://docs.netapp.com/zh-cn/ontap/nfs-config/using-ldap-concept.html)。

您还可以将Active Directory用户组配置为快速绑定模式、以便验证用户凭据、并通过LDAP连接对第三方和开 源S3应用程序进行身份验证。

开始之前

在配置LDAP组并为组访问启用快速绑定模式之前、请确保满足以下要求:

- 1. 已创建一个包含S3服务器且已启用S3的Storage VM。请参见 ["](https://docs.netapp.com/zh-cn/ontap/s3-config/create-svm-s3-task.html)[为](https://docs.netapp.com/zh-cn/ontap/s3-config/create-svm-s3-task.html) [S3](https://docs.netapp.com/zh-cn/ontap/s3-config/create-svm-s3-task.html) [创建](https://docs.netapp.com/zh-cn/ontap/s3-config/create-svm-s3-task.html) [SVM"](https://docs.netapp.com/zh-cn/ontap/s3-config/create-svm-s3-task.html)。
- 2. 已在此Storage VM中创建存储分段。请参见 ["](https://docs.netapp.com/zh-cn/ontap/s3-config/create-bucket-task.html)[创建存储分段](https://docs.netapp.com/zh-cn/ontap/s3-config/create-bucket-task.html)["](https://docs.netapp.com/zh-cn/ontap/s3-config/create-bucket-task.html)。
- 3. 已在Storage VM上配置DNS。请参见 ["](https://docs.netapp.com/zh-cn/ontap/networking/configure_dns_services_manual.html)[配置](https://docs.netapp.com/zh-cn/ontap/networking/configure_dns_services_manual.html) [DNS](https://docs.netapp.com/zh-cn/ontap/networking/configure_dns_services_manual.html) [服务](https://docs.netapp.com/zh-cn/ontap/networking/configure_dns_services_manual.html)["](https://docs.netapp.com/zh-cn/ontap/networking/configure_dns_services_manual.html)。
- 4. 此Storage VM上安装了LDAP服务器的自签名根证书颁发机构(CA)证书。请参见 ["](https://docs.netapp.com/zh-cn/ontap/nfs-config/install-self-signed-root-ca-certificate-svm-task.html)[在](https://docs.netapp.com/zh-cn/ontap/nfs-config/install-self-signed-root-ca-certificate-svm-task.html) [SVM](https://docs.netapp.com/zh-cn/ontap/nfs-config/install-self-signed-root-ca-certificate-svm-task.html) [上](https://docs.netapp.com/zh-cn/ontap/nfs-config/install-self-signed-root-ca-certificate-svm-task.html)[安装自签](https://docs.netapp.com/zh-cn/ontap/nfs-config/install-self-signed-root-ca-certificate-svm-task.html)[名根](https://docs.netapp.com/zh-cn/ontap/nfs-config/install-self-signed-root-ca-certificate-svm-task.html) [CA](https://docs.netapp.com/zh-cn/ontap/nfs-config/install-self-signed-root-ca-certificate-svm-task.html) [证书](https://docs.netapp.com/zh-cn/ontap/nfs-config/install-self-signed-root-ca-certificate-svm-task.html)["](https://docs.netapp.com/zh-cn/ontap/nfs-config/install-self-signed-root-ca-certificate-svm-task.html)。
- 5. LDAP客户端在SVM上配置为启用TLS。请参见 ["](https://docs.netapp.com/zh-cn/ontap/nfs-config/create-ldap-client-config-task.html)[创建](https://docs.netapp.com/zh-cn/ontap/nfs-config/create-ldap-client-config-task.html) [LDAP](https://docs.netapp.com/zh-cn/ontap/nfs-config/create-ldap-client-config-task.html) [客户端配置](https://docs.netapp.com/zh-cn/ontap/nfs-config/create-ldap-client-config-task.html)["](https://docs.netapp.com/zh-cn/ontap/nfs-config/create-ldap-client-config-task.html) 和 ["](https://docs.netapp.com/zh-cn/ontap/nfs-config/enable-ldap-svms-task.html)[请将](https://docs.netapp.com/zh-cn/ontap/nfs-config/enable-ldap-svms-task.html)[LDAP](https://docs.netapp.com/zh-cn/ontap/nfs-config/enable-ldap-svms-task.html)[客户端配置](https://docs.netapp.com/zh-cn/ontap/nfs-config/enable-ldap-svms-task.html)[与](https://docs.netapp.com/zh-cn/ontap/nfs-config/enable-ldap-svms-task.html)[SVM](https://docs.netapp.com/zh-cn/ontap/nfs-config/enable-ldap-svms-task.html) [关](https://docs.netapp.com/zh-cn/ontap/nfs-config/enable-ldap-svms-task.html)[联](https://docs.netapp.com/zh-cn/ontap/nfs-config/enable-ldap-svms-task.html)[以了](https://docs.netapp.com/zh-cn/ontap/nfs-config/enable-ldap-svms-task.html)[解相](https://docs.netapp.com/zh-cn/ontap/nfs-config/enable-ldap-svms-task.html)[关](https://docs.netapp.com/zh-cn/ontap/nfs-config/enable-ldap-svms-task.html)[信息](https://docs.netapp.com/zh-cn/ontap/nfs-config/enable-ldap-svms-task.html)["](https://docs.netapp.com/zh-cn/ontap/nfs-config/enable-ldap-svms-task.html)。

配置外部目录服务的**S3**访问

1. 指定LDAP作为组的SVM的\_name service database 、并将密码指定给LDAP:

```
ns-switch modify -vserver <vserver-name> -database group -sources
files,ldap
ns-switch modify -vserver <vserver-name> -database passwd -sources
files,ldap
```
有关此命令的详细信息、请参见 ["vserver services name-service ns-switch modify"](https://docs.netapp.com/us-en/ontap-cli-9141/vserver-services-name-service-ns-switch-modify.html) 命令:

2. 使用创建对象存储分段策略语句 principal 设置为要授予访问权限的LDAP组:

```
object-store-server bucket policy statement create -bucket <bucket-name>
-effect allow -principal nasgroup/<ldap-group-name> -resource <br/> <br/>bucket-
name>, <bucket-name>/*
```
示例:以下示例将为创建存储分段策略语句 buck1。此策略允许对LDAP组进行访问 group1 资源(存储分段 及其对象) buck1。

vserver object-store-server bucket policy add-statement -bucket buck1 -effect allow -action GetObject,PutObject,DeleteObject,ListBucket,GetBucketAcl,GetObjectAcl,Li stBucketMultipartUploads,ListMultipartUploadParts, ListBucketVersions, GetObjectTagging, PutObjectTagging, DeleteObjectTagging ,GetBucketVersioning,PutBucketVersioning -principal nasgroup/group1 -resource buck1, buck1/\*

3. 验证LDAP组中的用户 group1 能够从S3客户端执行S3操作。

### 使用**LDAP**快速绑定模式进行身份验证

1. 指定LDAP作为组的SVM的\_name service database 、并将密码指定给LDAP:

```
ns-switch modify -vserver <vserver-name> -database group -sources
files,ldap
ns-switch modify -vserver <vserver-name> -database passwd -sources
files,ldap
```
有关此命令的详细信息、请参见 ["vserver services name-service ns-switch modify"](https://docs.netapp.com/us-en/ontap-cli-9141/vserver-services-name-service-ns-switch-modify.html) 命令:

- 2. 确保访问S3存储分段的LDAP用户具有存储分段策略中定义的权限。有关详细信息,请参见 ["](#page-2-2)[修改存储分段](#page-2-2) [策略](#page-2-2)["](#page-2-2)。
- 3. 验证LDAP组中的用户是否可以执行以下操作:
	- a. 在S3客户端上按以下格式配置访问密钥: "NTAPFASTBIND" + base64-encode(user-name:password)

示例 "NTAPFASTBIND" + base64-encode (LDAPUser:password)、这将导致出现此问题 NTAPFASTBINDbGRhcHVzZXI6cGFzc3dvcmQ=

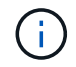

S3客户端可能会提示输入机密密钥。如果没有机密密钥、则可以输入任何至少包含16个 字符的密码。

b. 从用户拥有权限的S3客户端执行基本S3操作。

# <span id="page-9-0"></span>允许**LDAP**或域用户生成自己的**S3**访问密钥

从ONTAP 9.14.1开始、作为ONTAP管理员、您可以创建自定义角色并将其授予本地或域 组或轻型目录访问协议(Lightweight-Directory Access Protocol、LDAP)组、以便属于这些 组的用户可以生成自己的访问权限和机密密钥来进行S3客户端访问。

您必须在Storage VM上执行一些配置步骤、才能创建自定义角色并将其分配给调用API以生成访问密钥的用户。

开始之前

确保满足以下要求:

- 1. 已创建一个包含S3服务器且已启用S3的Storage VM。请参见 ["](https://docs.netapp.com/zh-cn/ontap/s3-config/create-svm-s3-task.html)[为](https://docs.netapp.com/zh-cn/ontap/s3-config/create-svm-s3-task.html) [S3](https://docs.netapp.com/zh-cn/ontap/s3-config/create-svm-s3-task.html) [创建](https://docs.netapp.com/zh-cn/ontap/s3-config/create-svm-s3-task.html) [SVM"](https://docs.netapp.com/zh-cn/ontap/s3-config/create-svm-s3-task.html)。
- 2. 已在此Storage VM中创建存储分段。请参见 ["](https://docs.netapp.com/zh-cn/ontap/s3-config/create-bucket-task.html)[创建存储分段](https://docs.netapp.com/zh-cn/ontap/s3-config/create-bucket-task.html)["](https://docs.netapp.com/zh-cn/ontap/s3-config/create-bucket-task.html)。
- 3. 已在Storage VM上配置DNS。请参见 ["](https://docs.netapp.com/zh-cn/ontap/networking/configure_dns_services_manual.html)[配置](https://docs.netapp.com/zh-cn/ontap/networking/configure_dns_services_manual.html) [DNS](https://docs.netapp.com/zh-cn/ontap/networking/configure_dns_services_manual.html) [服务](https://docs.netapp.com/zh-cn/ontap/networking/configure_dns_services_manual.html)["](https://docs.netapp.com/zh-cn/ontap/networking/configure_dns_services_manual.html)。
- 4. 此Storage VM上安装了LDAP服务器的自签名根证书颁发机构(CA)证书。请参见 ["](https://docs.netapp.com/zh-cn/ontap/nfs-config/install-self-signed-root-ca-certificate-svm-task.html)[在](https://docs.netapp.com/zh-cn/ontap/nfs-config/install-self-signed-root-ca-certificate-svm-task.html) [SVM](https://docs.netapp.com/zh-cn/ontap/nfs-config/install-self-signed-root-ca-certificate-svm-task.html) [上](https://docs.netapp.com/zh-cn/ontap/nfs-config/install-self-signed-root-ca-certificate-svm-task.html)[安装自签](https://docs.netapp.com/zh-cn/ontap/nfs-config/install-self-signed-root-ca-certificate-svm-task.html)[名根](https://docs.netapp.com/zh-cn/ontap/nfs-config/install-self-signed-root-ca-certificate-svm-task.html) [CA](https://docs.netapp.com/zh-cn/ontap/nfs-config/install-self-signed-root-ca-certificate-svm-task.html) [证书](https://docs.netapp.com/zh-cn/ontap/nfs-config/install-self-signed-root-ca-certificate-svm-task.html)["](https://docs.netapp.com/zh-cn/ontap/nfs-config/install-self-signed-root-ca-certificate-svm-task.html)。
- 5. LDAP客户端已在Storage VM上配置为启用TLS。请参见 ["](https://docs.netapp.com/zh-cn/ontap/nfs-config/create-ldap-client-config-task.html)[创建](https://docs.netapp.com/zh-cn/ontap/nfs-config/create-ldap-client-config-task.html) [LDAP](https://docs.netapp.com/zh-cn/ontap/nfs-config/create-ldap-client-config-task.html) [客户端配置](https://docs.netapp.com/zh-cn/ontap/nfs-config/create-ldap-client-config-task.html)["](https://docs.netapp.com/zh-cn/ontap/nfs-config/create-ldap-client-config-task.html) 和。
- 6. 将客户端配置与Vserver相关联。请参见 ["](https://docs.netapp.com/zh-cn/ontap/nfs-config/enable-ldap-svms-task.html)[将](https://docs.netapp.com/zh-cn/ontap/nfs-config/enable-ldap-svms-task.html) [LDAP](https://docs.netapp.com/zh-cn/ontap/nfs-config/enable-ldap-svms-task.html) [客户端配置](https://docs.netapp.com/zh-cn/ontap/nfs-config/enable-ldap-svms-task.html)[与](https://docs.netapp.com/zh-cn/ontap/nfs-config/enable-ldap-svms-task.html) [SVM](https://docs.netapp.com/zh-cn/ontap/nfs-config/enable-ldap-svms-task.html) [关](https://docs.netapp.com/zh-cn/ontap/nfs-config/enable-ldap-svms-task.html)[联](https://docs.netapp.com/zh-cn/ontap/nfs-config/enable-ldap-svms-task.html)["](https://docs.netapp.com/zh-cn/ontap/nfs-config/enable-ldap-svms-task.html) 和 ["vserver services name](https://docs.netapp.com/us-en/ontap-cli-9141//vserver-services-name-service-ldap-create.html)[service ldap create"](https://docs.netapp.com/us-en/ontap-cli-9141//vserver-services-name-service-ldap-create.html)。
- 7. 如果您使用的是数据Storage VM、请在此VM上创建管理网络接口(LIF)和、并为此LIF创建一个服务策略。请 参见 ["](https://docs.netapp.com/us-en/ontap-cli-9141/network-interface-create.html)[创建](https://docs.netapp.com/us-en/ontap-cli-9141/network-interface-create.html)[网络接口](https://docs.netapp.com/us-en/ontap-cli-9141/network-interface-create.html)["](https://docs.netapp.com/us-en/ontap-cli-9141/network-interface-create.html) 和 ["network interface service-policy create"](https://docs.netapp.com/us-en/ontap-cli-9141//network-interface-service-policy-create.html) 命令

配置用户以生成访问密钥

1. 指定LDAP作为组的Storage VM的\_name service database \_、并为LDAP设置密码:

```
ns-switch modify -vserver <vserver-name> -database group -sources
files,ldap
ns-switch modify -vserver <vserver-name> -database passwd -sources
files,ldap
```
有关此命令的详细信息、请参见 ["vserver services name-service ns-switch modify"](https://docs.netapp.com/us-en/ontap-cli-9141/vserver-services-name-service-ns-switch-modify.html) 命令:

2. 创建可访问S3用户REST API端点的自定义角色:

security login rest-role create -vserver <vserver-name> -role <custom-rolename> -api "/api/protocols/s3/services/\*/users" -access <access-type> 在此示例中、将显示 s3-role 此角色是为Storage VM上的用户生成的 svm-1,授予所有访问权限,包括读

```
security login rest-role create -vserver svm-1 -role s3role -api
"/api/protocols/s3/services/*/users" -access all
```
有关此命令的详细信息、请参见 ["security login rest-role create"](https://docs.netapp.com/us-en/ontap-cli-9141/security-login-rest-role-create.html) 命令:

3. 使用security login命令创建一个LDAP用户组、然后添加用于访问S3用户REST API端点的新自定义角色。有 关此命令的详细信息、请参见 ["](https://docs.netapp.com/us-en/ontap-cli-9141//security-login-create.html)[创建](https://docs.netapp.com/us-en/ontap-cli-9141//security-login-create.html)[安全登录](https://docs.netapp.com/us-en/ontap-cli-9141//security-login-create.html)["](https://docs.netapp.com/us-en/ontap-cli-9141//security-login-create.html) 命令:

```
security login create -user-or-group-name <ldap-group-name> -application
http -authentication-method nsswitch -role <custom-role-name> -is-ns
-switch-group yes
```
在此示例中、为LDAP组 ldap-group-1 在中创建 svm-1`和自定义角色 `s3role 添加到其中、用于访 问API端点、并在快速绑定模式下启用LDAP访问。

security login create -user-or-group-name ldap-group-1 -application http -authentication-method nsswitch -role s3role -is-ns-switch-group yes -second-authentication-method none -vserver svm-1 -is-ldap-fastbind yes

有关详细信息,请参见 ["](https://docs.netapp.com/zh-cn/ontap/nfs-admin/ldap-fast-bind-nsswitch-authentication-task.html)[使用](https://docs.netapp.com/zh-cn/ontap/nfs-admin/ldap-fast-bind-nsswitch-authentication-task.html)[LDAP](https://docs.netapp.com/zh-cn/ontap/nfs-admin/ldap-fast-bind-nsswitch-authentication-task.html)[快速绑](https://docs.netapp.com/zh-cn/ontap/nfs-admin/ldap-fast-bind-nsswitch-authentication-task.html)[定](https://docs.netapp.com/zh-cn/ontap/nfs-admin/ldap-fast-bind-nsswitch-authentication-task.html)[进](https://docs.netapp.com/zh-cn/ontap/nfs-admin/ldap-fast-bind-nsswitch-authentication-task.html)[行](https://docs.netapp.com/zh-cn/ontap/nfs-admin/ldap-fast-bind-nsswitch-authentication-task.html)[nsswitch](https://docs.netapp.com/zh-cn/ontap/nfs-admin/ldap-fast-bind-nsswitch-authentication-task.html)[身份验证](https://docs.netapp.com/zh-cn/ontap/nfs-admin/ldap-fast-bind-nsswitch-authentication-task.html)["](https://docs.netapp.com/zh-cn/ontap/nfs-admin/ldap-fast-bind-nsswitch-authentication-task.html)。

将自定义角色添加到域或LDAP组后、该组中的用户可以对ONTAP进行有限的访问 /api/protocols/s3/services/{svm.uuid}/users 端点。通过调用API、域或LDAP组用户可以生成自 己的访问权限和机密密钥来访问S3客户端。他们只能为自己生成密钥、而不能为其他用户生成密钥。

### 作为**S3**或**LDAP**用户、生成您自己的访问密钥

从ONTAP 9.14.1开始、如果管理员已授予您生成自己密钥的角色、您可以生成自己的访问权限和机密密钥来访 问S3客户端。您只能使用以下ONTAP REST API端点为自己生成密钥。

### **HTTP**方法和端点

此REST API调用使用以下方法和端点。有关此端点的其他方法的信息、请参见参考 ["API](https://docs.netapp.com/us-en/ontap-automation/reference/api_reference.html#access-a-copy-of-the-ontap-rest-api-reference-documentation)[文](https://docs.netapp.com/us-en/ontap-automation/reference/api_reference.html#access-a-copy-of-the-ontap-rest-api-reference-documentation)[档](https://docs.netapp.com/us-en/ontap-automation/reference/api_reference.html#access-a-copy-of-the-ontap-rest-api-reference-documentation)["](https://docs.netapp.com/us-en/ontap-automation/reference/api_reference.html#access-a-copy-of-the-ontap-rest-api-reference-documentation)。

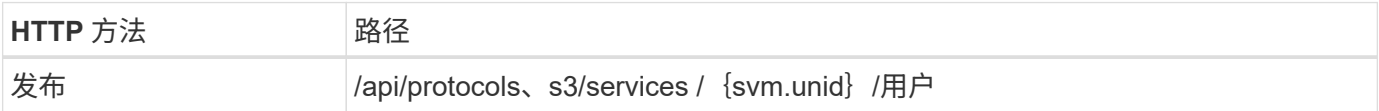

```
curl 示例
```

```
curl
--request POST \
--location "https://$FQDN_IP /api/protocols/s3/services/{svm.uuid}/users "
\setminus--include \
--header "Accept: */*" \
--header "Authorization: Basic $BASIC_AUTH"
--data '{"name":"_name_"}'
```
**JSON** 输出示例

```
{
    "records": [
      {
      "access key":
"Pz3SB54G2B_6dsXQPrA5HrTPcf478qoAW6_Xx6qyqZ948AgZ_7YfCf_9nO87YoZmskxx3cq41
U2JAH2M3_fs321B4rkzS3a_oC5_8u7D8j_45N8OsBCBPWGD_1d_ccfq",
        "_links": {
          "next": {
             "href": "/api/resourcelink"
          },
          "self": {
            "href": "/api/resourcelink"
          }
        },
      "name": "user-1",
      "secret_key":
"A20_tDhC_cux2C2BmtL45bXB_a_Q65c_96FsAcOdo14Az8V31jBKDTc0uCL62Bh559gPB8s9r
rn0868QrF38_1dsV2u1_9H2tSf3qQ5xp9NT259C6z_GiZQ883Qn63X1"
      }
  \frac{1}{2}  "num_records": "1"
}
```
#### 版权信息

版权所有 © 2024 NetApp, Inc.。保留所有权利。中国印刷。未经版权所有者事先书面许可,本文档中受版权保 护的任何部分不得以任何形式或通过任何手段(图片、电子或机械方式,包括影印、录音、录像或存储在电子检 索系统中)进行复制。

从受版权保护的 NetApp 资料派生的软件受以下许可和免责声明的约束:

本软件由 NetApp 按"原样"提供,不含任何明示或暗示担保,包括但不限于适销性以及针对特定用途的适用性的 隐含担保,特此声明不承担任何责任。在任何情况下,对于因使用本软件而以任何方式造成的任何直接性、间接 性、偶然性、特殊性、惩罚性或后果性损失(包括但不限于购买替代商品或服务;使用、数据或利润方面的损失 ;或者业务中断),无论原因如何以及基于何种责任理论,无论出于合同、严格责任或侵权行为(包括疏忽或其 他行为),NetApp 均不承担责任,即使已被告知存在上述损失的可能性。

NetApp 保留在不另行通知的情况下随时对本文档所述的任何产品进行更改的权利。除非 NetApp 以书面形式明 确同意,否则 NetApp 不承担因使用本文档所述产品而产生的任何责任或义务。使用或购买本产品不表示获得 NetApp 的任何专利权、商标权或任何其他知识产权许可。

本手册中描述的产品可能受一项或多项美国专利、外国专利或正在申请的专利的保护。

有限权利说明:政府使用、复制或公开本文档受 DFARS 252.227-7013 (2014 年 2 月)和 FAR 52.227-19 (2007 年 12 月)中"技术数据权利 — 非商用"条款第 (b)(3) 条规定的限制条件的约束。

本文档中所含数据与商业产品和/或商业服务(定义见 FAR 2.101)相关,属于 NetApp, Inc. 的专有信息。根据 本协议提供的所有 NetApp 技术数据和计算机软件具有商业性质,并完全由私人出资开发。 美国政府对这些数 据的使用权具有非排他性、全球性、受限且不可撤销的许可,该许可既不可转让,也不可再许可,但仅限在与交 付数据所依据的美国政府合同有关且受合同支持的情况下使用。除本文档规定的情形外,未经 NetApp, Inc. 事先 书面批准,不得使用、披露、复制、修改、操作或显示这些数据。美国政府对国防部的授权仅限于 DFARS 的第 252.227-7015(b)(2014 年 2 月)条款中明确的权利。

商标信息

NetApp、NetApp 标识和 <http://www.netapp.com/TM> 上所列的商标是 NetApp, Inc. 的商标。其他公司和产品名 称可能是其各自所有者的商标。